# Come estrarre un'e-mail dai log della casella di posta di archivio su Email Security Appliance? <u>r</u>

## Sommario

Introduzione Come estrarre un'e-mail dai log della mbox di archivio sull'ESA? Informazioni correlate

### Introduzione

In questo documento viene descritto come estrarre un'e-mail dai log di archivio creati da Email Security Appliance (ESA).

### Come estrarre un'e-mail dai log della mbox di archivio sull'ESA?

- 1. Recuperare il log della cassetta postale di archivio da cui si estrae la posta elettronica. Per informazioni su come recuperare la cassetta postale di archivio, vedere l'*[articolo](/content/en/us/support/docs/security/email-security-appliance/118315-technote-esa-00.html)* fornito. [\(https://www.cisco.com/c/en/us/support/docs/security/email-security-appliance/118315](/content/en/us/support/docs/security/email-security-appliance/118315-technote-esa-00.html) [technote-esa-00.html\)](/content/en/us/support/docs/security/email-security-appliance/118315-technote-esa-00.html)
- 2. Aprire il file di archivio utilizzando l'editor di testo. Gli esempi riportati di seguito vengono illustrati utilizzando Blocco note++.
- 3. Identificare l'e-mail che si desidera estrarre dal log di archivio. Ogni e-mail nell'archivio inizierà con *From* <indirizzo>.
- Copiare il contenuto di una singola e-mail in un nuovo file di testo e salvarlo con estensione 4. .eml.
- 5. Aprire l'e-mail estratta nel client di posta, ad esempio Outlook per visualizzarne il contenuto.

Nota: un log della cassetta postale di archivio può contenere più e-mail.

#### Origine e-mail di esempio nel log di archivio:

 $\pm$ 59  $\mathbb{Z}$ -2  $256 + 11818$ 1.7 From testl@cisco.com Mon Jan 15 08:31:54 2018 X-IronPort-RCPT-TO: test2@cisco.com Authentication-Results: Ironport.example.com: spf-None ontp.pra=tosti@cisco.com; spf=SoftFail smtp.mailfrom=tostl @cisco.com; spf=%one sntp.helo-postmaster@liBIVARG-6622F<br>Received-SPF: Nome (ironport.example.com: no sender authenticity information available from domain of testi#cisco.com} identity-pray client-1p-10.196.112.18; receiver-ironport.example.com/<br>envelope-from-"testi@cisco.com"; x-sender-"testi@cisco.com"; x-conformanco-sidf compatible Received-SPF: SoftFall (ironport.example.com: domain of testIMcLsco.com is inclined to not designate 10.196.112.18 as permitted sender) identity-mailfroms client-ip-10.196.112.18/ permitted sender) identity-mailtens sixent-ip-ivity-iterative<br>feceiver-irongert.example.com/<br>onvelope-from-"testi@cisco.com"; x-sender="testi@cisco.com";<br>x-conformance-sidf\_compatible; x-record-type="v-spfl"<br>Received-SFF: information available from domain of postmaster#LIBIVARG-6622F) identity-helo/<br>client-ip-10.196.112.102 receiver-ironport.example.com/<br>envelope-from-"testi@clsco.com"; x-sender-"postmaster@LIBIVARG-6622F"; x-conformanco-sidf\_compatible Rocelved: from unknown (MELO LIBIVARO-6622F) {[10.196.112.18])<br>by ironport.oxample.com with ESMTP; 15 Jan 2018 08:31:54 +0530 MINE-Version: 1.0 Prom: testl#cisco.com To: test20clsco.com Date: 15 Jan 2018 11:16:23 +0530 Subjact: Test archive filter Content-Type: multipart/mixed: houndary -- boundary 0 05c6bfa8+119c-40df-b0o9-917b1ffc110e ----boundary\_0\_05c6bfa8-119c-40df-b0e9-917b1ffc110e<br>Content-Type: Eext/plain; charset-us-ascii Content-Transfor-Encoding: quoted-printable This is a test email. Please ignore. Or don't.<br>----boundary\_0\_05o6hfa8-119c-40df-b0e9-917blffc110e<br>Content-Type: application/octet-streams name-Onward.pdf Content-Transfer-Encoding: haso64 Q29udGVudClUeXB101BtdRk0aXBhcnQvcnVsYXR12DsNC1B1b3VuZGFyuT01LS0tLT1

 $FWRT1$ dFBhcnRfODcwOTcxMC40MzOwMjOxMD12NTIiDQpYLU1zEzJNaW110LBUcnV1DQpYLU1  $22.8$  JN

aW11LUNsaWVudC1TdWJtaXQtVG1t2TogTW9uLCAwOCHKYW4qMjAxOCAxNzoyMDowNSA EMIGN

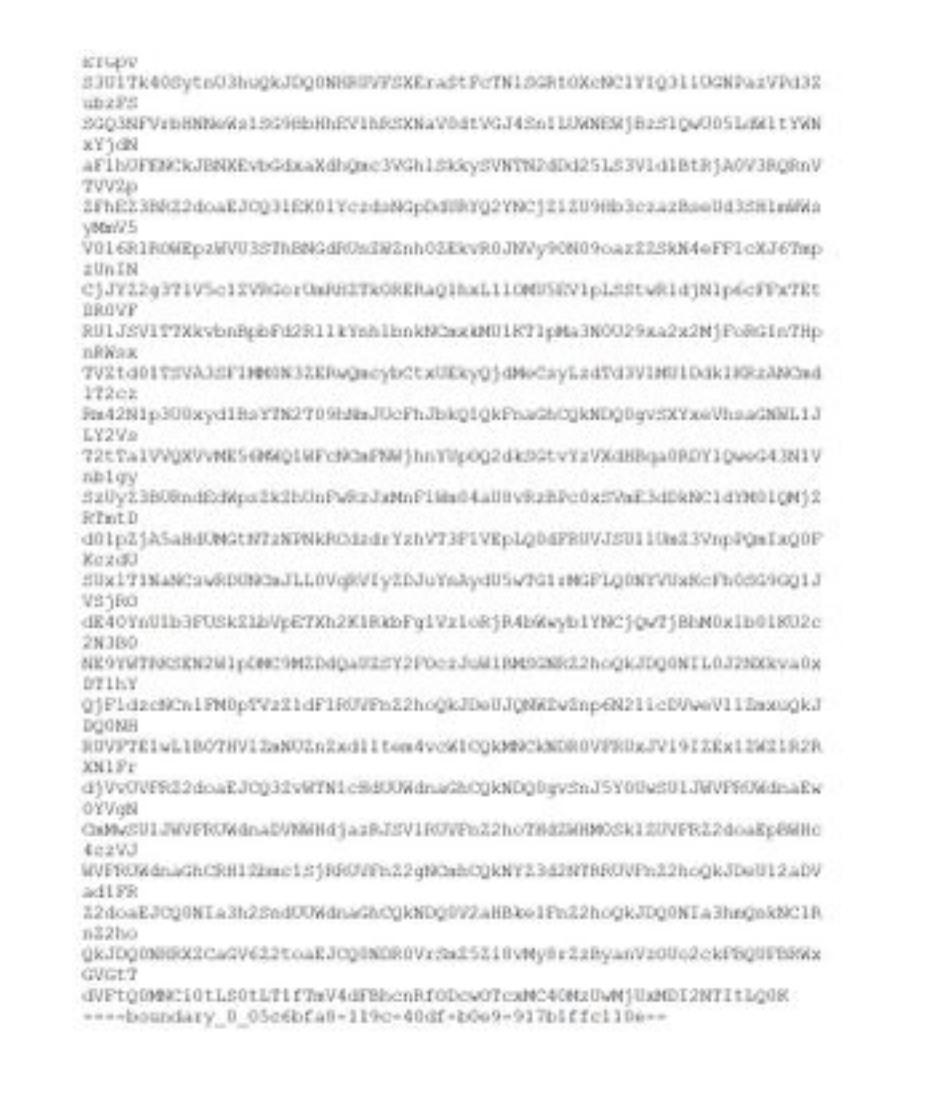

#### Esempio di messaggio di posta elettronica estratto e aperto in Outlook:

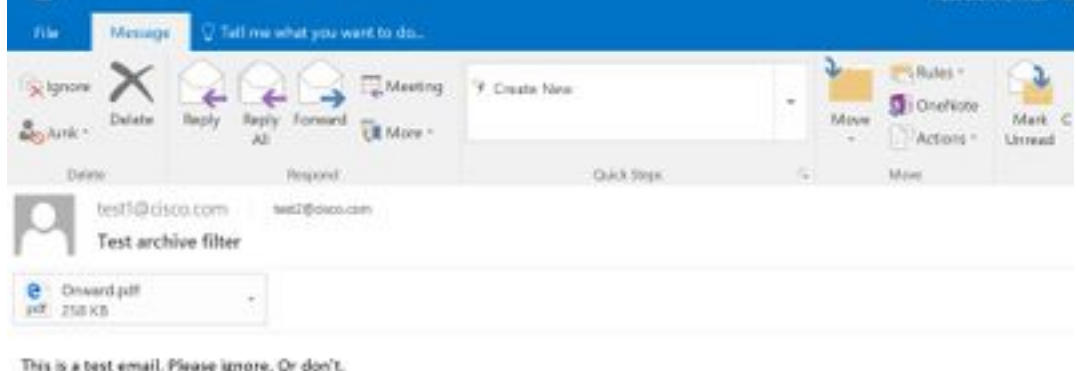

#### Informazioni correlate

- Cisco Email Security Appliance Guide per l'utente
- [Documentazione e supporto tecnico Cisco Systems](http://www.cisco.com/cisco/web/support/index.html?referring_site=bodynav)
- [Cos'è il formato mbox \(mailbox\) di UNIX?](/content/en/us/support/docs/security/email-security-appliance/117912-qa-cdc-00.html)
- [Dove e come posso accedere ai log archiviati su Cisco Email Security Appliance \(ESA\)?](/content/en/us/support/docs/security/email-security-appliance/118315-technote-esa-00.html)
- [Come archiviare le e-mail su Email Security Appliance \(ESA\)](/content/en/us/support/docs/security/email-security-appliance/212692-how-can-i-archive-emails-on-the-email-se.html)